東芝製デジタルハイビジョン液晶テレビ<レグザ>(以降、本紙ではレグザと記載します)では、録画データの保存先として本製品を使用することができます。 ※ 詳しい手順は、レグザに付属の取扱説明書を参照してください。

- ※ " レグザ "および REGZA は株式会社東芝の商標です。
- ※ 本紙では、Z9000 シリーズを例に説明します。
- ※ レグザでは、レグザに接続した本製品の省エネ設定を行えます。省エネ設定とは、本製品を一定時間使用していないときにハードディスクの回転を止め、消費電力を 抑える設定のことです。省エネ設定を行った場合でも、本製品の電源ランプやパワーランプは消灯しないことがあるのでご注意ください。また、本製品を取り外し するときもレグザでの操作が必要です。詳しくは、レグザに付属している取扱説明書を参照してください。

## ●レグザに登録すると、本製品はレグザ専用機器となります。

## ●本製品を初めてレグザに登録するとき、保存されているデータは全て消去 されます(再登録の場合は消去されません)。

 本製品は、レグザに登録したときにレグザ専用の形式で初期化されます。 本製品をパソコンで使用する場合は、パソコンでフォーマットする必要が あります。フォーマットするときには、本製品に録画した番組は全て消去 されます。

本製品に保存されているデータがある場合は、パソコンなどにバックアッ プしてください。

## ●ハードディスクは、録画番組の恒久的な保存場所ではありません。

## 接続する  $\mathbf{I}$

1 レグザの電源を OFF にします。

ハードディスクは非常に精密な機器で、お使いの環境や使用状況によって は数年で寿命となることがあります。寿命となると、本製品への録画はも ちろん、録画した番組の再生も行えなくなります。大切な番組の録画には、 Blu-ray レコーダーや DVD レコーダー、ビデオなど、他の機器にも録画す ることをお勧めします。

- ●本製品の動作中に、電源プラグをコンセントから抜いたり、電源プラグを 接続している電源タップのスイッチを「切」にしたり、停電など(雷などに よる瞬間的な停電も含む)が起こると、本製品が故障したり、本製品に録 画した内容が消失・破損することがあります。また、録画中だった場合、 その番組は録画されません。
- ●本製品の修理をご依頼いただいた場合、修理内容によっては、製品を交換 する場合またはディスクをフォーマットする場合などがございます。この 場合、録画内容は全て消去いたします。また、弊社は当該データの破損消 失などにつき、一切の責任を負いません。
- ●本製品を Windows パソコンで使用していた場合は、付属のフォーマッ トソフトウェア「DiskFormatterLite」で「テレビ設定」にフォーマット してから、本紙の手順を行ってください(手順は、「DiskFormatterLite」 のマニュアルを参照)。「テレビ設定」にフォーマットしていないと、本製 品が認識できないことがあります。

はじめに

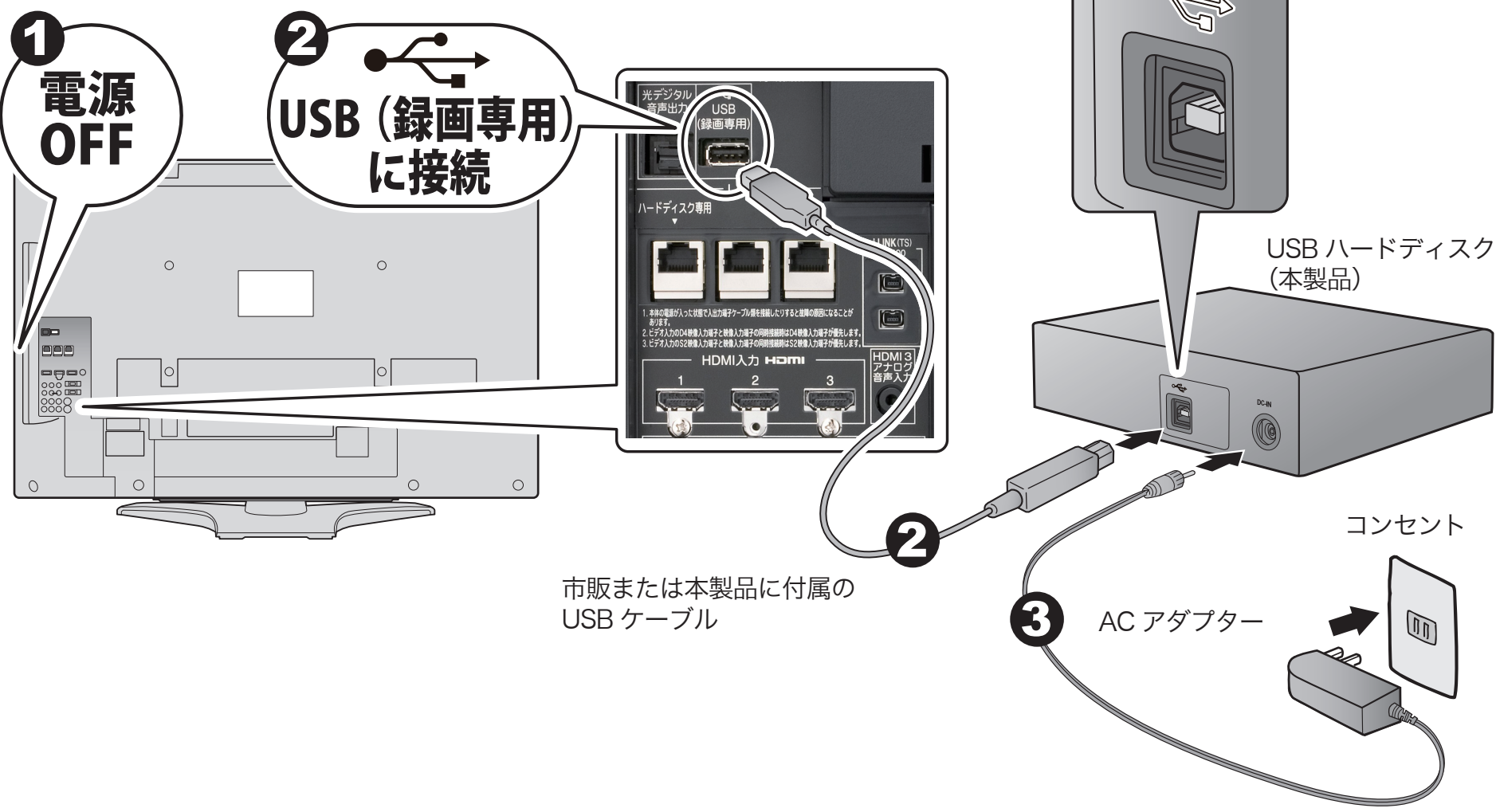

2 USB ケーブルでレグザとハードディスクを接続します。

3 AC アダプターをハードディスクに接続し、コンセントに差し込みます。

※ 本製品に電源スイッチがある場合は、「ON」または「AUTO」にしてください。

※ 登録できるハードディスクの数は機種によって異なります。詳しくはレグザの取扱説明書を参照して ください。

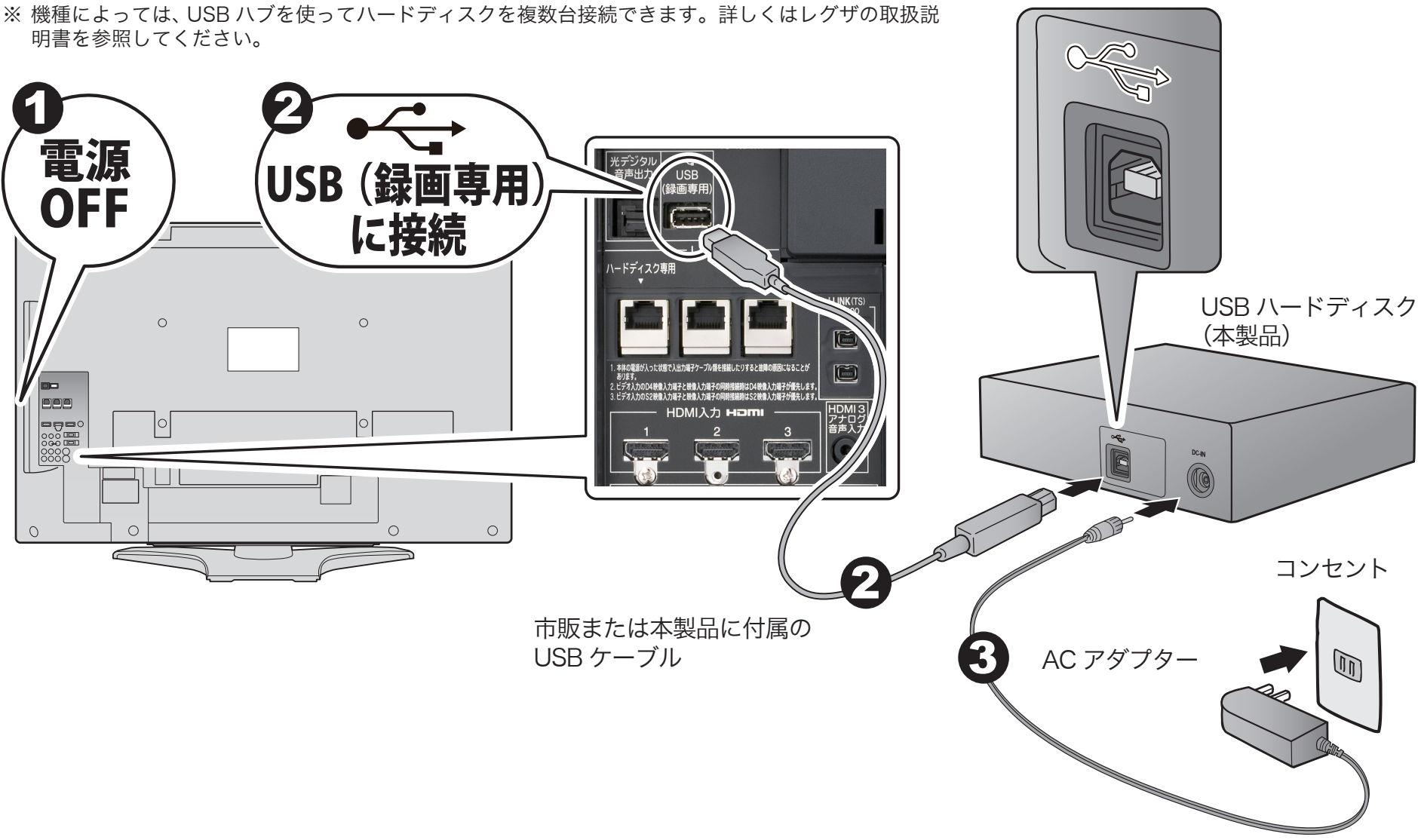

明書を参照してください。

35011907 ver.01 1-01 C10-017 東芝製デジタルハイビジョン液晶テレビ

*RIJEFALN* 

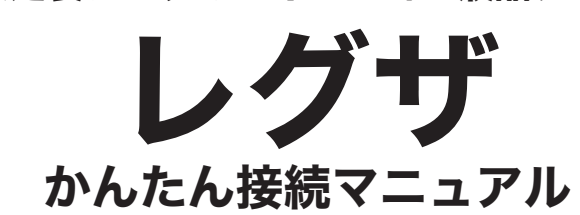

テレビ対応ハードディスクシリーズ USB ハードディスク録画対応機種

Z3500、ZH500、ZV500 シリーズで本製品に録画を行うには、録画先 を本製品へ設定する必要があります。録画先の設定はレグザの取扱説明 書を参照してください。

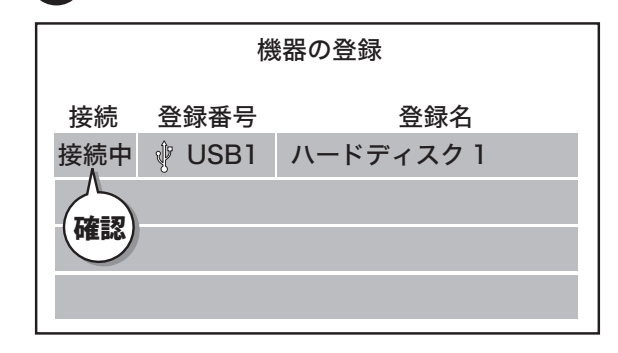

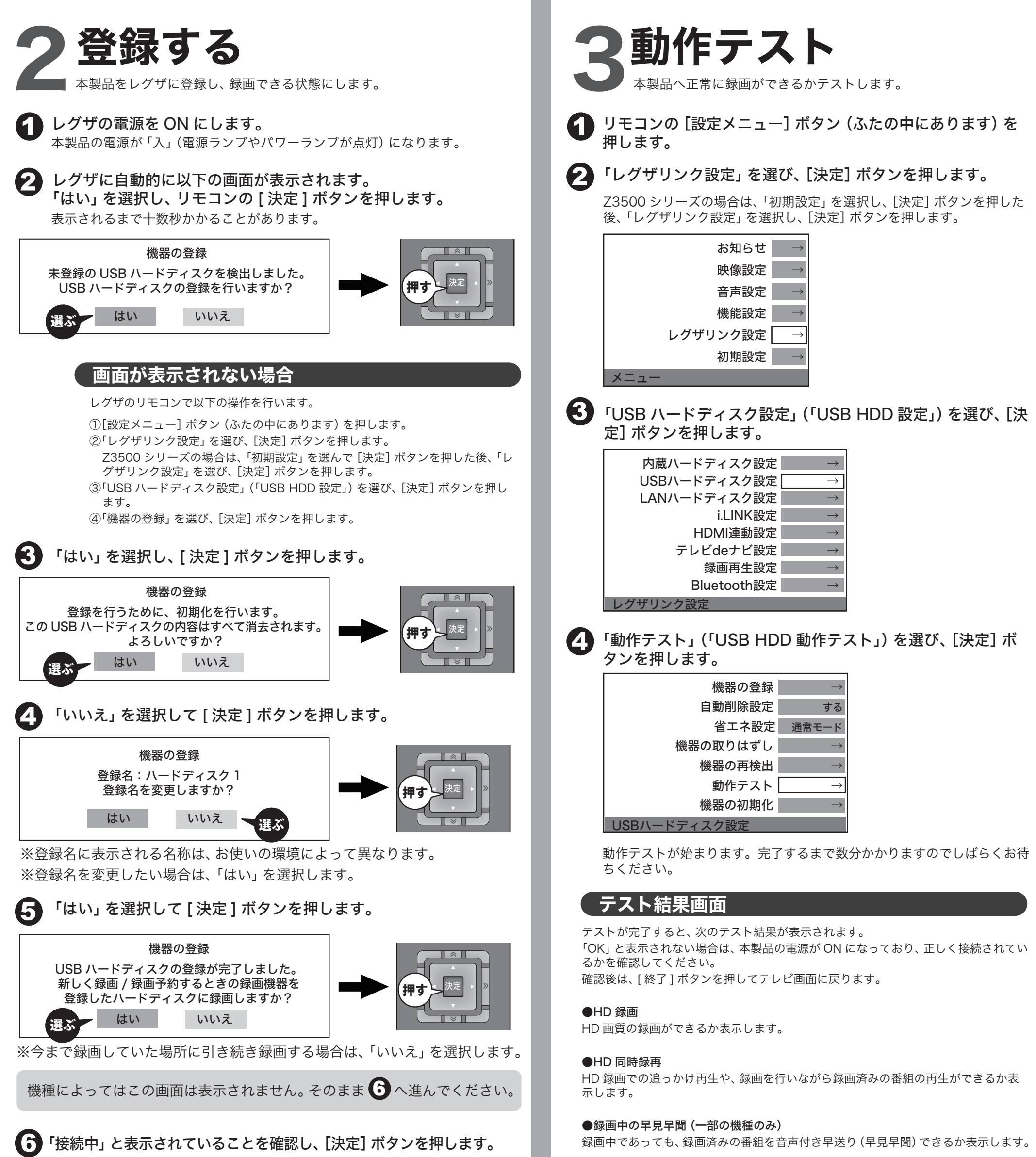

録画中であっても、録画済みの番組を音声付き早送り(早見早聞)できるか表示します。

※表示される結果は、目安です。「OK」と表示されても録画できない場合や、「OK」と 表示されなくても録画できる場合があります。

録画方法は、レグザの取扱説明書の「USB-HDD への録画」などを 参照してください。 再生方法は、レグザの取扱説明書の「レグザリンク」などを参照し てください。

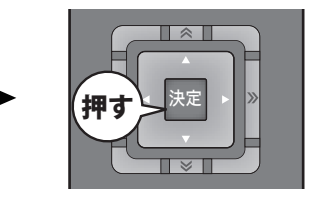

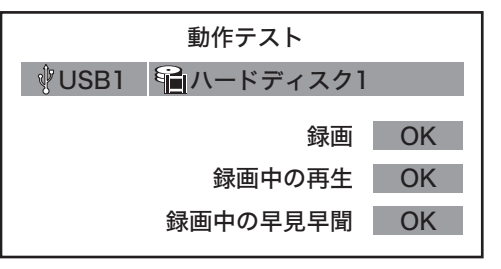

7 リモコンの[戻る]ボタンを押します。